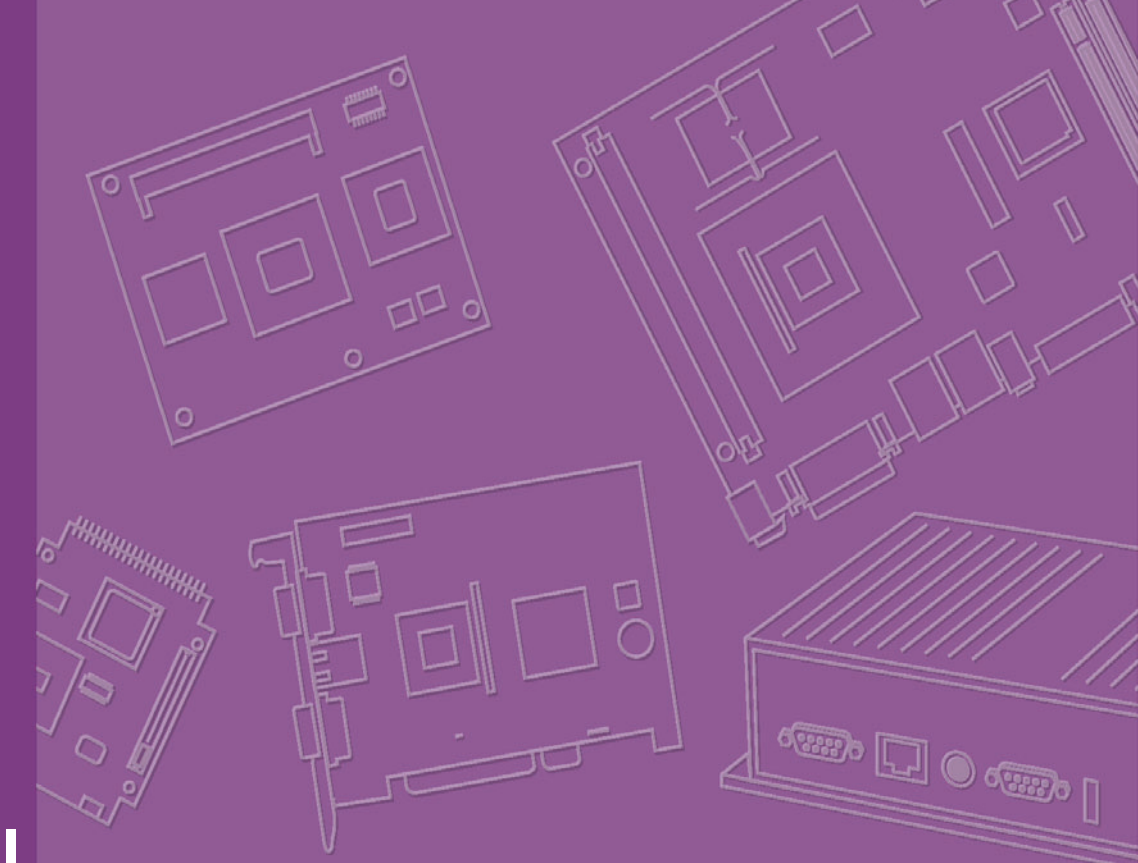

# **User Manual**

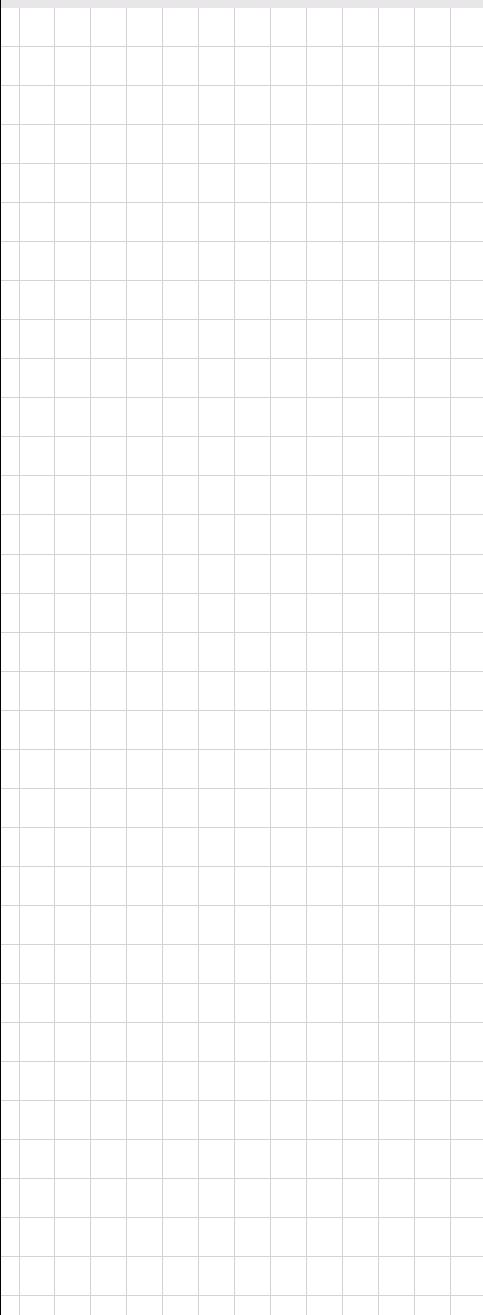

# **POI-1501**

**Residential eHome Terminal** 

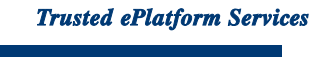

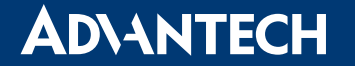

Part No. 2008150100 Edition 1 Printed in Taiwan June 2008

# **Contents**

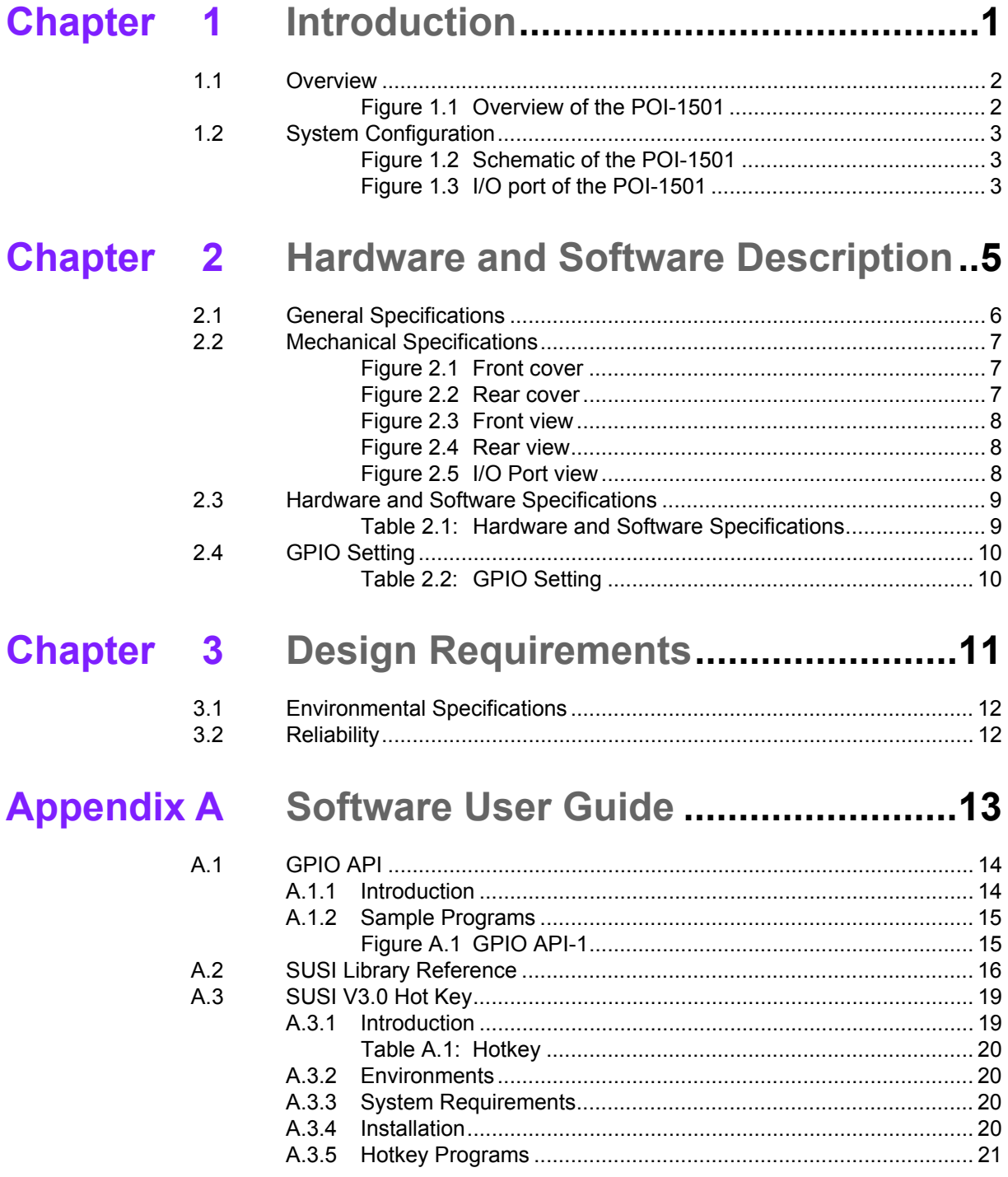

POI-1501 User Manual iversity

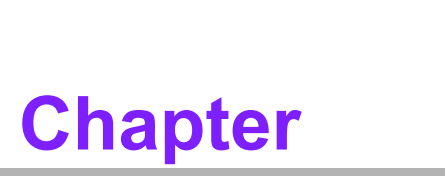

### <span id="page-4-0"></span>**<sup>1</sup> Introduction**

**This chapter briefly introduces the POI-1501 product. Sections include:**  $\blacksquare$  Overview ! **System Configuration**

### <span id="page-5-0"></span>**1.1 Overview**

The POI-1501 residential terminal is a standard Advantech with Windows XP Embedded operating system built in. In addition to home appliance control, remote monitoring/security and home service functions, the speed of the processor and the LAN-enabled architecture allow the POI-1501 to function as an integrated home gateway. The POI-1501 is equipped with an Intel Celeron M 600 MHz processor, a 15î touch screen display, onboard Ethernet and audio, serving as the key of a home/ building security & automation solution. It connects services and emergency call and sensor signals of an apartment unit through the LAN to the administration center.

<span id="page-5-1"></span>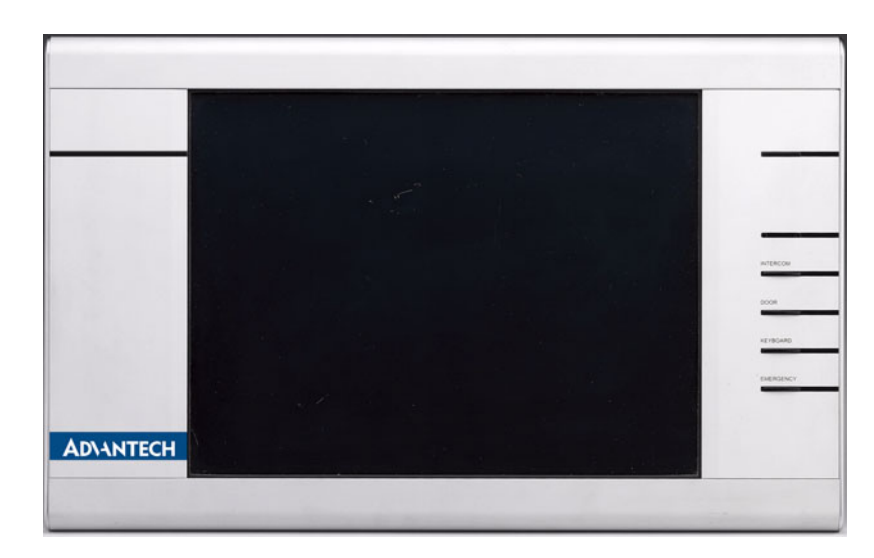

**Figure 1.1 Overview of the POI-1501**

# <span id="page-6-0"></span>**1.2 System Configuration**

A block diagram of the POI-1501 Home Terminal based home automation environment is shown in the following diagram:

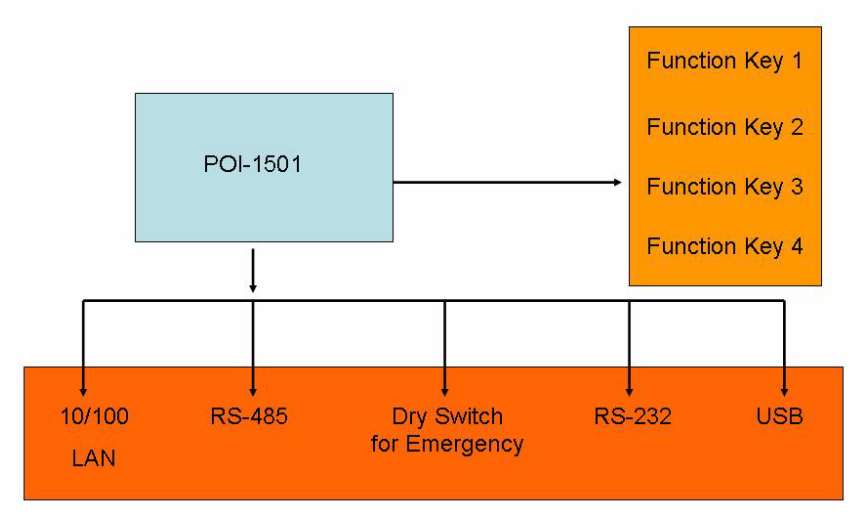

**Figure 1.2 Schematic of the POI-1501**

<span id="page-6-1"></span>The I/O placement is arranged for control and data networking systems.

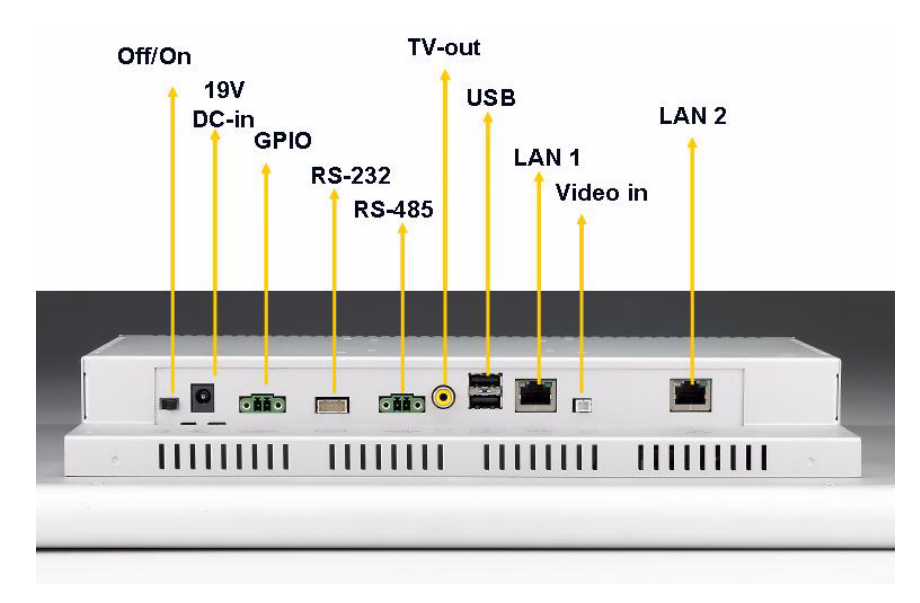

<span id="page-6-2"></span>**Figure 1.3 I/O port of the POI-1501**

POI-1501 User Manual 4

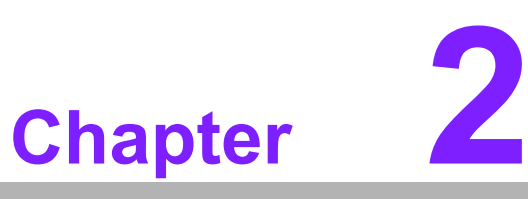

## <span id="page-8-0"></span>**2Hardware and Software Description**

**This chapter describes the hardware and software features of the POI-1501.**

- **Sections include:**
- ! **General Specifications**
- ! **Mechanical Specifications**
- $\blacksquare$  **Hardware and Software Specifications**
- $\blacksquare$  **GPIO Setting**

# <span id="page-9-0"></span>**2.1 General Specifications**

#### **Power adaptor:** AC/DC

Input voltage: 100 Vac~250 Vac Output voltage: 19 V @ 2.3 A **Disk drive housing:** Space for one 2.5" HDD

#### **Standard PC functions**

- CPU: Intel® Celeron M 600 MHz up to 1.4 GHz
- **BIOS:** Award 256 KB Flash BIOS, supports Plug & Play, APM
- Chipset: 852GM/ Intel GMCH
- ! **Front side bus:** 400 MHz
- **1** 2nd level cache: 512 KB
- **RAM:** Two 200-pin SODIMM sockets accepts 32 ~ 1000 MB SDRAM (3.3V)
- **PCI bus master IDE interface:** Supports two connectors. Each connector has one channel and supports two IDE devices. Each channel supports PIO modes  $0 \sim 4$ , DMA mode  $0 \sim 2$ , and Ultra DMA 33/66/100 simultaneously. The secondary connector is designated for the CD-ROM drive. BIOS supports IDE CD-ROM boot-up
- **Serial ports:** Two serial ports with one RS-232 port, one RS-485 port (COM2). All ports are compatible with 16C550 UARTs, +5 V power supply selectable
- ! **Universal serial bus (USB) port:** Supports up to 2 USB ports, and intel UHCI v1.1 compatible
- Mini PCI bus expansion slot: Accepts one type III mini PCI bus card
- **Watchdog timer:** 62-level, interval 1 ~ 62 seconds. Automatically generates system reset or IRQ11 when the system stops due to a program error or EMI. Jumperless selection and software enabled/disabled
- **Battery:** 3.0 V @ 195 mA lithium battery

#### **PCI bus Ethernet interface**

- ! **Chipset:** Realtek RTL 8139 PCI local bus Ethernet controller
- ! **Ethernet interface:** Full compliance with IEEE 802.3u 100Base-T and 10Base-T specifications. Includes software drivers and boot ROM 100/10Base-T autosensing capability

# <span id="page-10-0"></span>**2.2 Mechanical Specifications**

**System dimensions:** 394 (W) x 288 (H) x 63 (D) mm

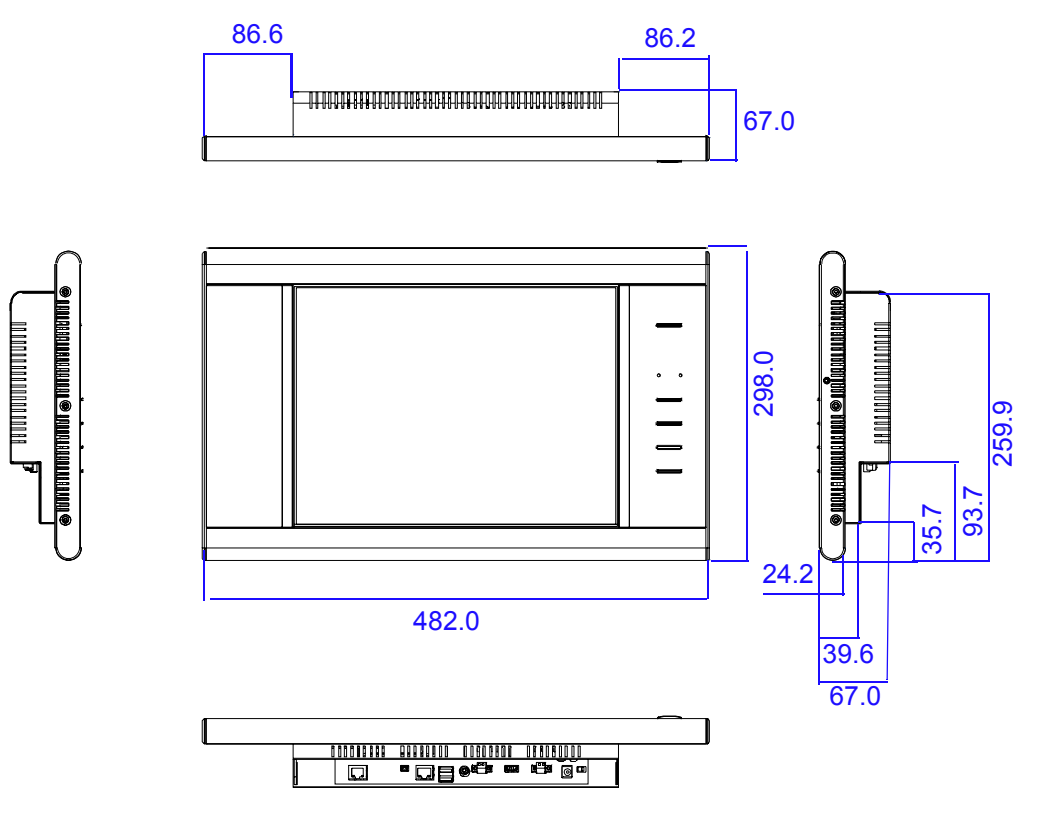

**Figure 2.1 Front cover**

<span id="page-10-1"></span>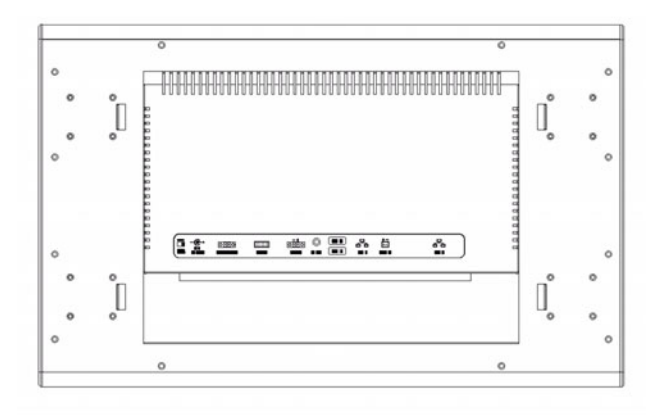

**Figure 2.2 Rear cover**

<span id="page-10-2"></span>**Carton dimensions:** 455 (W) x 405 (H) x 165 (D) mm **Mounting:** Back of box for wall mounting **Gross weight:** 7.0 kg **Net weight:** 5.7 kg

#### **Overview**

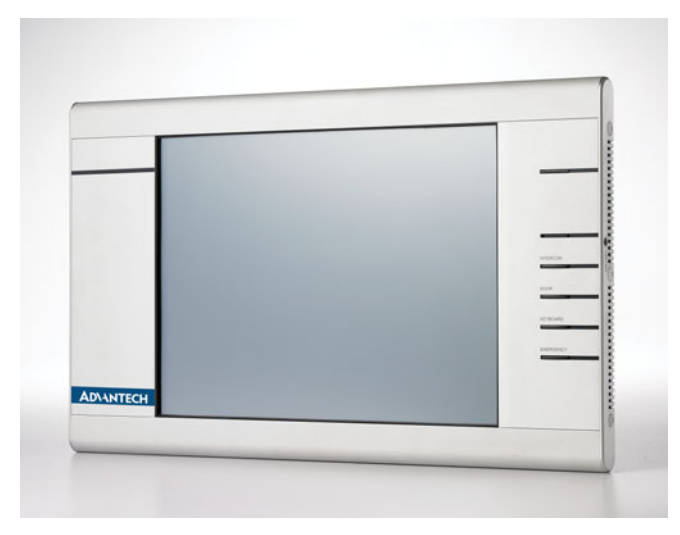

**Figure 2.3 Front view**

<span id="page-11-0"></span>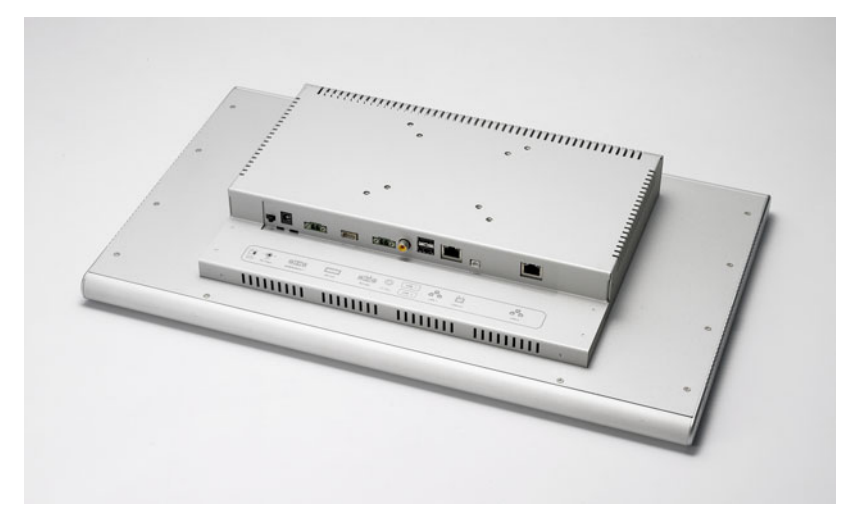

**Figure 2.4 Rear view**

<span id="page-11-2"></span><span id="page-11-1"></span>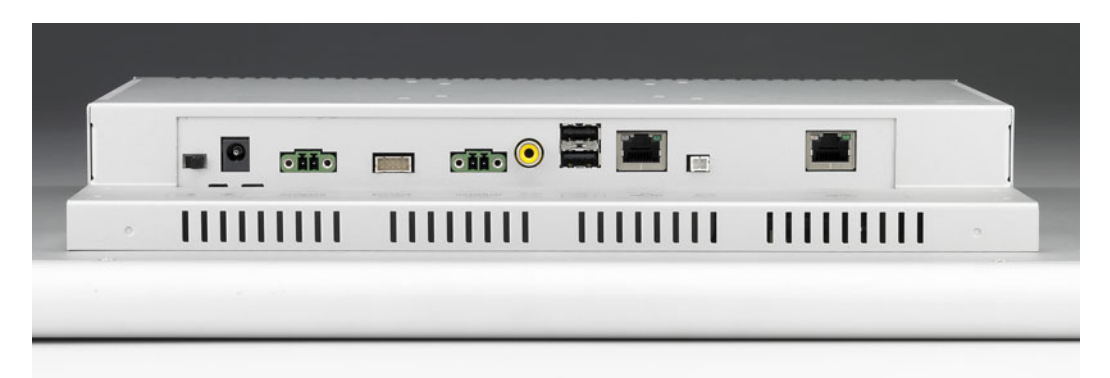

**Figure 2.5 I/O Port view**

# <span id="page-12-0"></span>**2.3 Hardware and Software Specifications**

### <span id="page-12-1"></span>**Table 2.1: Hardware and Software Specifications**

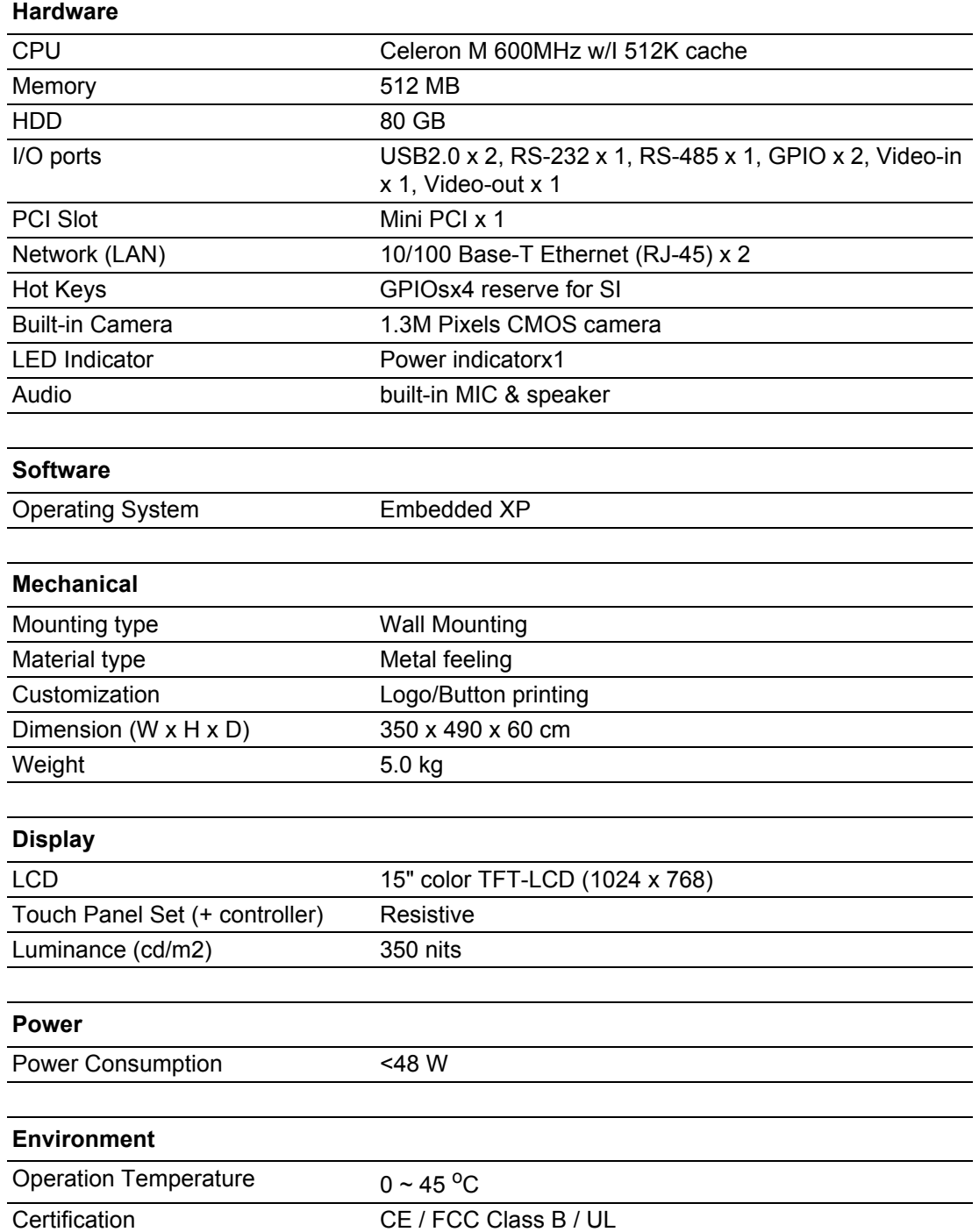

# <span id="page-13-0"></span>**2.4 GPIO Setting**

<span id="page-13-1"></span>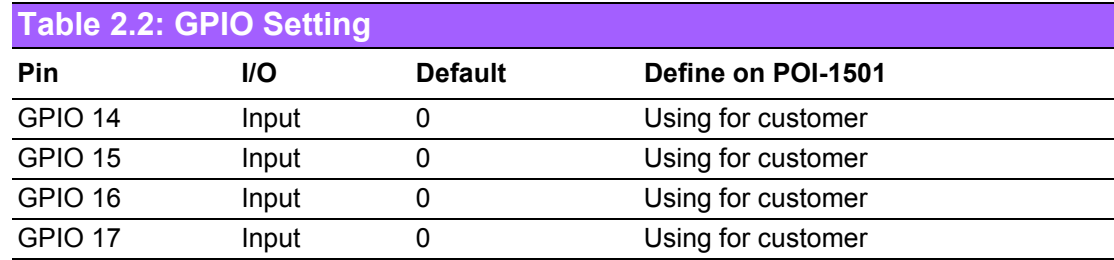

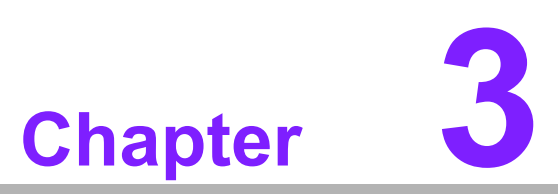

# <span id="page-14-0"></span>**3Design Requirements**

**This chapter describes the design requirements of the POI-1501. Sections include:**

! **Environmental Specifications** ! **Reliability**

# <span id="page-15-0"></span>**3.1 Environmental Specifications**

#### **Temperature & Humidity**

- **Development** O ~ 45<sup>o</sup> C
- Storage Temperature:  $0 \sim 60^{\circ}$  C
	-
- Relative Humidity:  $0 \sim 95\%$  RH (Non-condensed) **Case / Panel Temperature**

**E** Less than 40<sup>o</sup> C @ 25<sup>o</sup> C ambient temperature (front bezel)

### **Certification**

- $\blacksquare$  CE
- **EXECC class B approved**
- **I** UL

### **Vibration:**

- $\blacksquare$  10 ~ 18 Hz, 1.5 mm peak-to-peak displacement
- $\blacksquare$  18 ~ 500 Hz, 1 G acceleration

# <span id="page-15-1"></span>**3.2 Reliability**

#### **MTBF**

**20,000 hours** 

### **Touch Screen**

■ 1 million touch actuation times on a single point with a 5/8" diameter silicon finger under a 350 g load at 2 Hz

#### **Power Requirements**

- $\blacksquare$  DC Input Voltage: 10 V ~ 30 V
- Power Consumption: less than 50 W

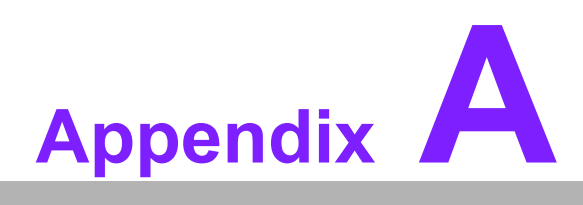

## <span id="page-16-0"></span>**<sup>A</sup> Software User Guide**

**Sections include:** ! **GPIO API** ! **SUSI Library Reference** ! **SUSI V3.0 Hot Key**

# <span id="page-17-0"></span>**A.1 GPIO API**

### <span id="page-17-1"></span>**A.1.1 Introduction**

To make hardware easier and more convenient for programmers to access, Advantech has released a suite of APIs (Application Programming Interface) in the form of a program library. The program Library is called the "Secured and Unified Smart Interfaceî Library also referred to as the SUSI Library. Customers should purchase the Advantech Software Library license stickers from Advantech prior to shipping or distributing their own developed SUSI-based software programs. Each CPU board or computer system should have an Advantech Embedded Software IP - Library license sticker properly affixed on it before shipping, distributing or any other commercial purpose.

In modern operating systems, user space applications cannot access hardware directly. Rather, drivers are required to access hardware. User space applications access hardware through drivers. Different operating systems usually define different interfaces for drivers. This means that user space applications call different functions for hardware access in different operating systems. To provide a uniform interface for accessing hardware, an abstraction layer is built on top of the drivers and SUSI is such an abstraction layer. SUSI provides a uniform API for application programmers to access the hardware functions in different operating systems and on different Advantech hardware platforms.

Application programmers should invoke the functions exported by SUSI instead of calling the drivers directly. The benefit of using SUSI is portability. The same set of APIs are defined for different Advantech hardware platforms. This user manual describes the API and some sample programs available in SUSI. The hardware functions currently supported by SUSI can be grouped into a few categories:

#### **GPIO API**

General Purpose Input/Output (GPIO) is a flexible parallel interface that allows a variety of custom connections. It supports digital I/O devices. A cash drawer can be controlled with GPIO.

### <span id="page-18-0"></span>**A.1.2 Sample Programs**

#### **GPIO**

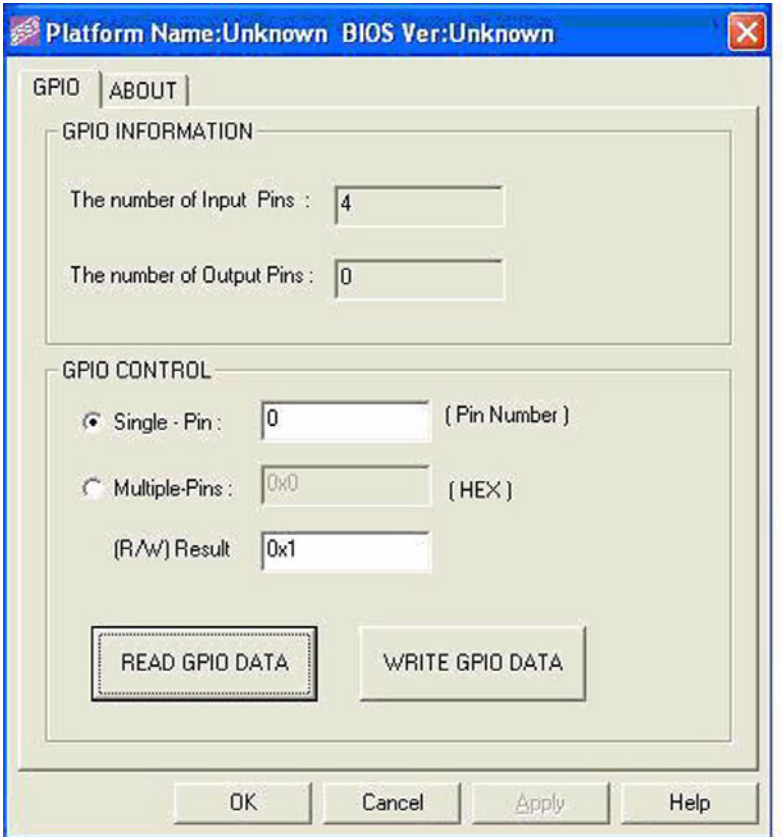

#### **Figure A.1 GPIO API-1**

<span id="page-18-1"></span>When the application is executed, it will display GPIO information in the GPIO INFORMATION group box. It displays the number of input pins and output pins. You can click the radio button to choose to test either single pin or multiple pin function.

#### **Test Read Single Input Pin**

- $\blacksquare$  Click the radio button marked Single-Pin.
- ! Key in the pin number to read the value of the input pin. Pin numbers start from '0'.
- Click READ GPIO DATA and the status of the GPIO pin will be displayed in the (R/W) Result field.

#### **Test Read Multiple Input Pin**

- Click the radio button marked Multiple-Pins.
- $\blacksquare$  Key in the pin number from "0x01" to "0x0F" to read the value of the input pin. The pin numbers are bitwise-OR'd, i.e. bit 0 stands for GPIO 0, bit 1 stands for GPIO 1, etc. For example, if you want to read pin 0, 1, and 3, the pin numbers should be "0x0B".
- Click READ GPIO DATA and the status of the GPIO pins will be displayed in (R/ W) Result field.

#### **Test Write Single Output Pin**

- $\blacksquare$  Click the radio button marked Single-Pin.
- $\blacksquare$  Key in the pin number you want to write. Pin numbers start from '0'.
- Key in either a value of '0' or '1' in the (R/W) Result field to write the output pin you chose in the step above.
- Click WRITE GPIO DATA to write the GPIO output pin.

#### **Test Write Multiple Output Pins**

- Click the radio button marked Multiple-Pins.
- $\blacksquare$  Key in a pin number from "0x01" to "0x0F" to choose the multiple pin numbers to write values to the output pin. The pin numbers are bitwise-OR'd, i.e. bit 0 stands for GPIO 0, bit 1 stands for GPIO 1, etc. For example, if you want to write pin 0, 1, and 3, the pin numbers should be  $"0x0B"$ .
- $\blacksquare$  Key in the value in the (R/W) Result field from "0x01" to "0x0F" to write the value of the output pin. The pin numbers are bitwise-ORíd, i.e. bit 0 stands for GPIO 0, bit 1 stands for GPIO 1, etc. For example, if you want to set pin 0 and 1 high, 3 to low, the pin number should be "0x0B", and then you should key in the value "0x0A" to write.
- Click WRITE GPIO DATA to write the GPIO output pins.

# <span id="page-19-0"></span>**A.2 SUSI Library Reference**

#### **SusiInit**

Initialize the SUSI Library. BOOL Susilnit(void);

! **Parameters**

No parameter.

#### **Return Value**

- TRUE (nonzero) on success.
- $-$  FALSE (zero) on failure.

#### **Remarks**

The application must call SusiInit() before calling other functions. The function will return FALSE if the driver on Windows XP is not properly installed or not working.

#### **SusiUnInit**

Uninitialize the SUSI Library.

BOOL SusiUnInit(void);

#### ! **Parameters**

No parameter.

#### ! **Return Value**

- TRUE (nonzero) on success.
- $-$  FALSE (zero) on failure.

#### ! **Remarks**

The application must call SusiUnInit() before it terminates. After calling SusiUn-Init(), the application cannot call other functions except SusiGetVersion(). Calls to SusiInit() and SusiUnInit() should be paired.

#### **SusiGetVersion**

Returns the version number of SUSI library.

void SusiGetVersion(WORD \*major, WORD \*minor);

#### ! **Parameters**

 $-$  major

[out] Points to a variable in which this function returns the major version number of SUSI.

 $-$  minor

[out] Points to a variable in which this function returns the minor version number of SUSI.

#### ! **Return Value**

No return value.

#### ! **Remarks**

This function returns the version number of SUSI. It's suggested to call this function first and compare the major number with the constant SUSI\_VER\_MJ in the header file.

#### **SusiIOAvailable**

Query whether the GPIO driver is available.

BOOL SusiIOAvailable(void);

! **Parameters**

No parameter.

- $\blacksquare$  **Return Value** 
	- TRUE (nonzero) on success.
	- $-$  FALSE (zero) otherwise.

#### ! **Remarks**

Query whether the GPIO driver is available in the platform. The application is suggested to call SusiIOAvailable() to make sure GPIO driver is present before calling GPIO functions.

#### **SusiIOCount**

Query how many GPIO pins are supported.

BOOL SusiIOCount(WORD \*inCount, WORD \*outCount);

#### ! **Parameters**

 $-$  inCount

[out] Points to a variable in which this function returns the input GPIO pins count.

 $-$  outCount

[out] Points to a variable in which this function returns the output GPIO pins count.

#### ! **Return Value**

- TRUE (nonzero) on success.
- $-$  FALSE (zero) on failure.

#### ! **Remarks**

The application can call this function to get the number of input and output GPIO pins supported in this platform.

#### **SusiIOInitial**

Initialize all the GPIO output pins.

BOOL SusiIOInitial(DWORD statuses);

#### ! **Parameters**

 $-$  statuses

[in] Bitwise-OR'd status of assigned pins. Setting the related bit of assigned pin to 1 will set the pin active (high). Otherwise, set the pin inactive (low).

#### **Return Value**

- TRUE (nonzero) on success.
- $-$  FALSE (zero) on failure.

#### ■ **Remarks**

Initialize all the output pins at first. The other GPIO related functions will return FALSE if the applications have not called SusiIOInitial(). The value of writing to the output pins must be confirmed to influence the system.

The parameter statuses are bitwise-OR'd. Bit 0 stands for GPIO 0, bit 1 stands for GPIO 1, etc. For example, if there are 8 output pins in your platform, and you want to set pin 0, 1 and 3 high, rest to low, the statuses parameter should be 0x0000000B.

#### **SusiIORead**

Read current status of one GPIO pin.

BOOL SusiIORead(BYTE pin, BOOL \*status);

#### ! **Parameters**

- $-$  pin
	- [in] Specifies the GPIO pin demanded to be read. Begin from 0.
- $-$  status

[out] If the pin is active (high), status is nonzero. If the pin is inactive (low), status is zero.

#### **Return Value**

- TRUE (nonzero) on success.
- $-$  FALSE (zero) on failure.

#### ! **Remarks**

The application should specify a valid input pin number to read. If the specified pin is invalid, the return value is FALSE.

#### **SusiIOReadMulti**

Read current statuses of several GPIO pins.

BOOL SusiIOReadMulti(DWORD pins, DWORD \*statuses);

#### $\blacksquare$  Parameters

 $-$  pins

[in] Specifies the GPIO pins to be read. The pins to read are bitwise-OR'd. Pin numbers begin from 0.

 $-$  statuses

[out] Bitwise-OR'd status of assigned pins. For pins that are not specified, the related bit value is useless. For valid assigned pins, if the pin is active(high), the bit status is 1, otherwise 0.

#### $\blacksquare$  **Return Value**

- TRUE (nonzero) on success.
- $-$  FALSE (zero) on failure.

#### ! **Remarks**

Read multiple input pins at the same time. The parameter pins are bitwise-ORíd. Bit 0 stand for GPIO 0, bit 1 stand for GPIO 1, etc. For example, if you want to read pin 0, 1, and 5, the pins parameter should be 0x00000023.

#### **SusiIOWrite**

Set high/low value to one GPIO pin.

BOOL SusiIOWrite(BYTE pin, BOOL status);

#### $\blacksquare$  Parameters

- $-$  pin
	- [in] Specifies the GPIO pin to be written. Pins begin from 0.
- $-$  status

[in] Set status to TRUE will set the pin active (high). Otherwise, set the pin inactive (low).

#### **Return Value**

- TRUE (nonzero) on success.
- $-$  FALSE (zero) on failure.

#### **Remarks**

Application should specify a valid input pin number to write. If the specified pin is invalid, the return value is FALSE.

#### **SusiIOWriteMulti**

Set several GPIO pins at the same time.

BOOL SusiIOWriteMulti(DWORD pins, DWORD statuses);

#### ! **Parameters**

 $-$  pins

[in] Specifies the GPIO pins demanded to be written. The pins to write are bitwise-OR'd. Pin numbers begin from 0.

 $-$  statuses

[in] Bitwise-OR'd status of assigned pins. Setting related bit of assigned pin to 1 will set the pin active (high). Otherwise, set the pin inactive (low).

#### $\blacksquare$  **Return Value**

- TRUE (nonzero) on success.
- $-$  FALSE (zero) on failure.

#### $\blacksquare$  Remarks

Write multiple output pins at the same time. The parameter pins and statuses are bitwise-ORíd. Bit 0 stands for GPIO 0, bit 1 stands for GPIO 1, etc. For example, if you want to set pin 0 and 1 high, 5 to low, the pin parameter should be 0x00000023, and statuses parameter can be 0x00000003.

## <span id="page-22-0"></span>**A.3 SUSI V3.0 Hot Key**

### <span id="page-22-1"></span>**A.3.1 Introduction**

Advantech Hotkey is a utility to manage combination keyboard events or GPIO inputs in order to execute specific applications or commands.

**E** Keyboard input:

User can set any combination keys as a Hotkey event to execute specific applications or commands with parameters.

GPIO input: Adopt GPIO input pins to execute specific applications or commands with parameters.

#### **Benefits**

**Faster Time to Market** 

The utility is ready to run with little to no modifications. System Developers can use it to control the hardware without knowing the hardware specs of the chipsets and driver architecture.

- Reduced Project Effort When customers have their own devices connected to the onboard bus, they can either: study the data sheet and write the driver & API from scratch, or they can use the Advantech off-the-shelf utility to start their integration with a 50% head start.
- Enhances Hardware Platform Reliability SUSI provides a trusted custom ready solution which combines chipset and library function support. Controlling application development through SUSI enhances reliability and brings peace of mind.

#### **Hotkey**

<span id="page-23-0"></span>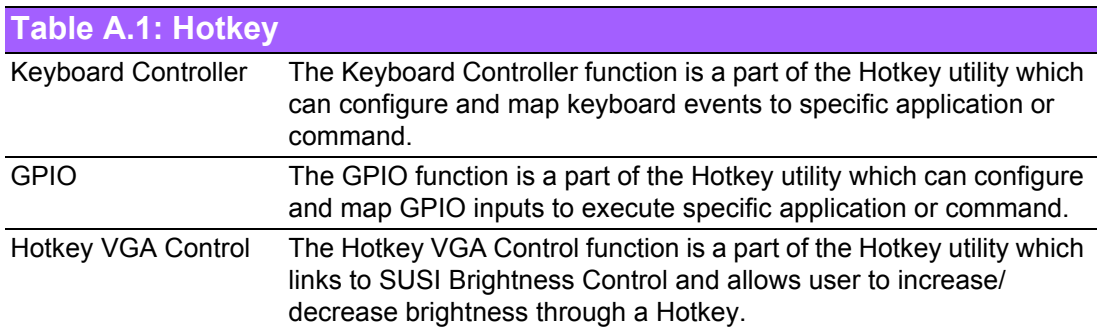

### <span id="page-23-1"></span>**A.3.2 Environments**

Operating Systems that SUSI supports include:

- Windows XP Embedded
- Windows XP Pro or Home Edition

Note that the list may be changed without notice. For the latest support list, please check:

#### http://www.advantech.com.tw/ess/SUSI.asp

Should you have any questions about your Advantech boards, please contact us by telephone or E-mail.

### <span id="page-23-2"></span>**A.3.3 System Requirements**

#### **Hardware**

The following hardware is required to run the Advantech Brightness Control Utility for Windows XP:

1. Processor

Minimum Requirement: A 200 megahertz (MHz) processor, such as the Intel Pentium/Celeron family, AMD K6/Athlon/Duron family, or compatible processor.

2. RAM

Minimum Requirement: RAM size is dependent on the running applications and use of XPE features.

3. GPIO

Requirement: Hardware supports GPIO Inputs to enable GPIO Hotkey.

#### **Software**

- SUSI V3.0 driver and API are required to support Advantech Hotkey Utility.
- Microsoft Dot Net Framework 2.0 required

### <span id="page-23-3"></span>**A.3.4 Installation**

The Advantech Hotkey Utility supports Windows XP, please refer to following steps to install the utility.

#### **Windows XP**

In Windows XP, you can install the program onto the platform easily by using the installation tool, Advantech Hotkey Installer. The following steps outline the installation process:

- 1. Extract Hotkey.zip.
- 2. Double-click the "Setup.exe" file.

3. The installer searches for a previous installation of the Advantech Hotkey Utility. If it locates one, a screen displays asking whether you want to repair or remove the software. If not, please just follow screen displays. Click Next to complete the installation.

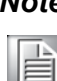

.

*Note! The screens displayed by the Advantech Hotkey Installer may vary slightly from installation to installation depending on version installed.*

### <span id="page-24-0"></span>**A.3.5 Hotkey Programs**

Advantech Hotkey is a utility to configure combination keyboard events or GPIO inputs to execute specific applications or commands. Key features:

- **E** GPIO Hotkey Configuration
- Combination Keyboard Hotkey Configuration
- SUSI VGA/CPU Clock control Hotkey Configuration
- Import/Export Settings Easily

Hotkey is an application, and always resides in tray menu area when executed. The following sections provide a detailed introduction to the Hotkey program:

#### **A.3.5.1 Main Menu**

Right click on the tray icon, the menu pops up.

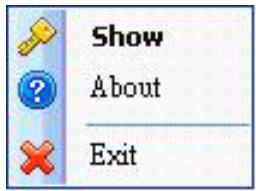

Press "Show" to display the configuration window.

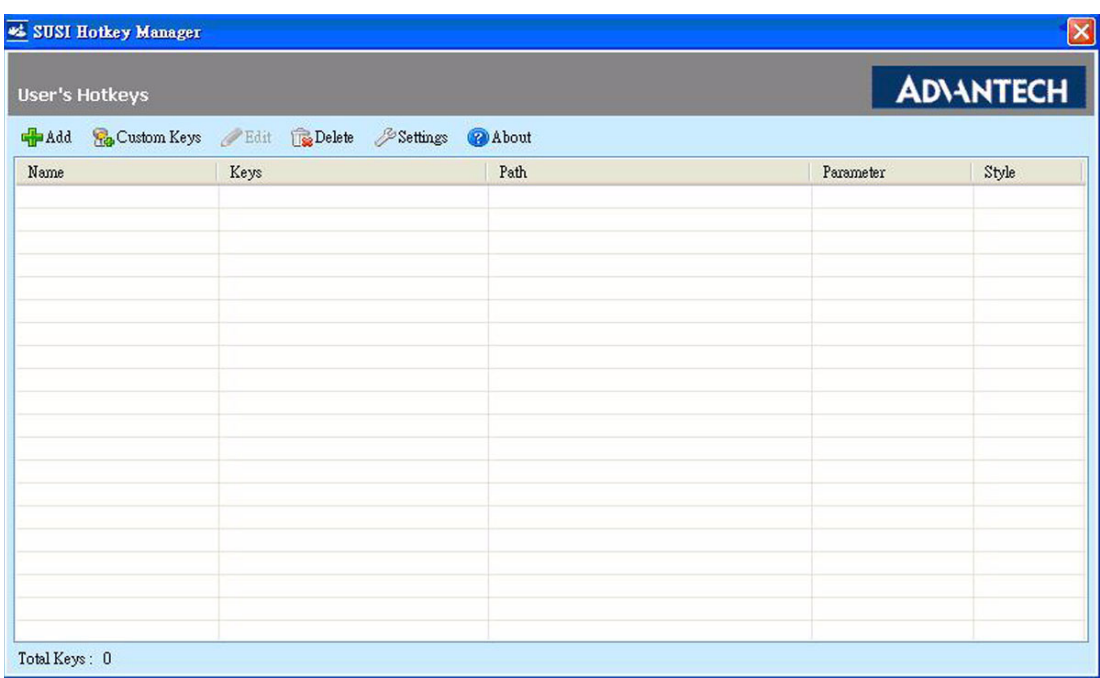

#### **A.3.5.2 Configuration**

#### **Add - Adding a new hotkey**

Name:

Keys: Select keyboard events or GPIO inputs

Path: A hotkey will be set to be either run a file or open an an existing folder

File - select the file to run

Folder - open a specific folder

After that, the path of a specific file/folder will be auto added to Path.

Parameters: Enter the parameters to a specific file when executing it by a hotkey. Attribute: Give the state of the window process (if any) launched by a hotkey.

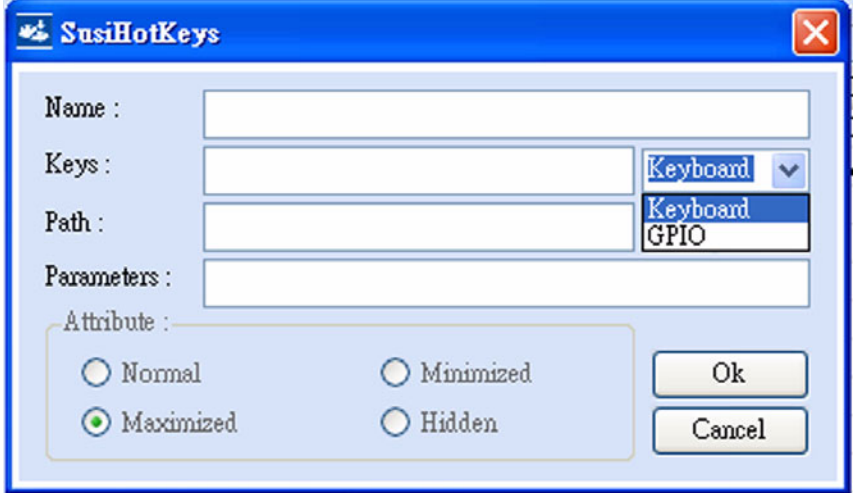

#### **Add - Adding a custom hotkey**

Custom Keys - Common

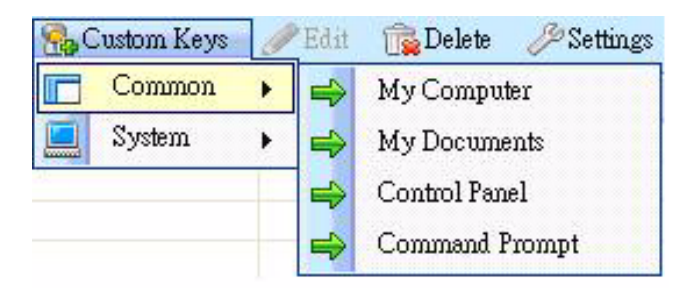

#### Custom Keys - System

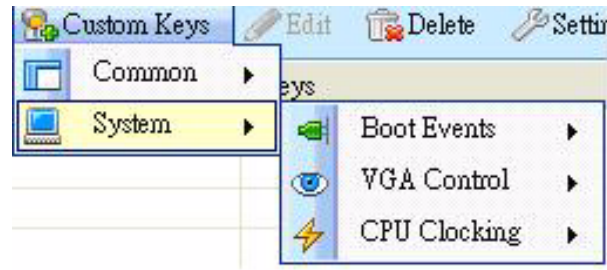

### Custom Keys - System - Boot Events

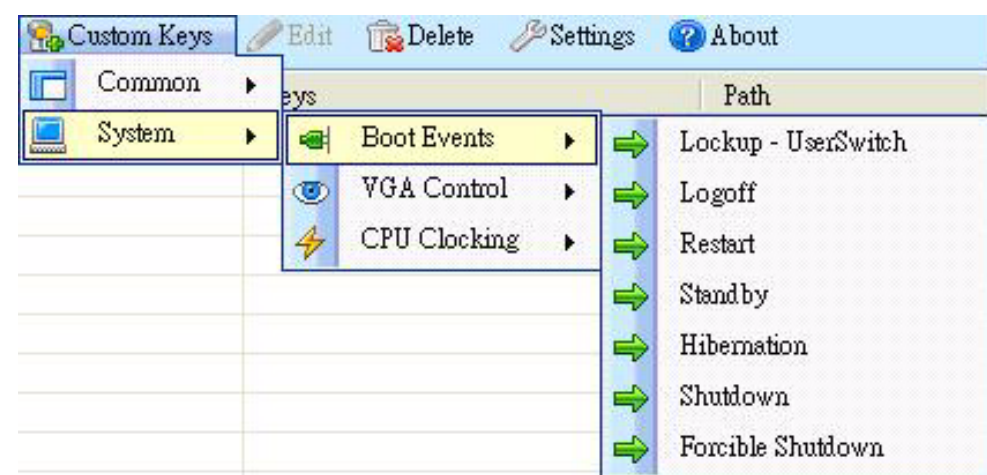

### Custom Keys - System - VGA Control

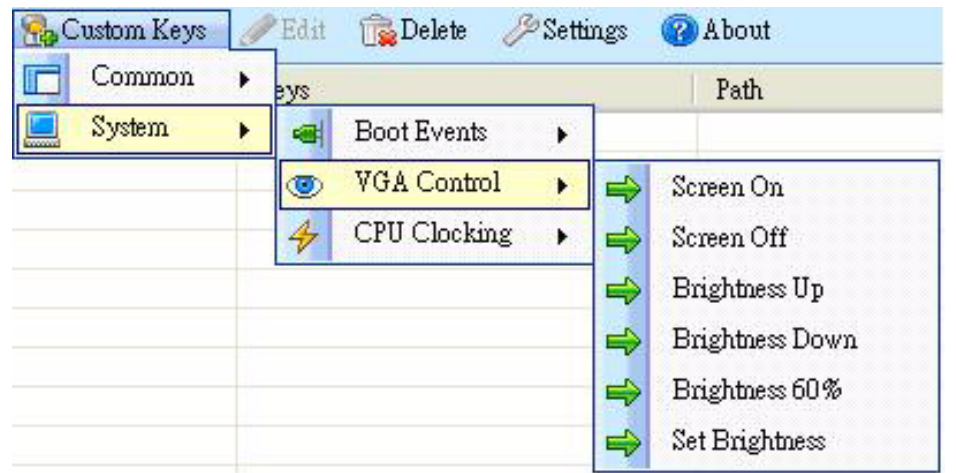

#### Custom Keys - System - CPU Clocking

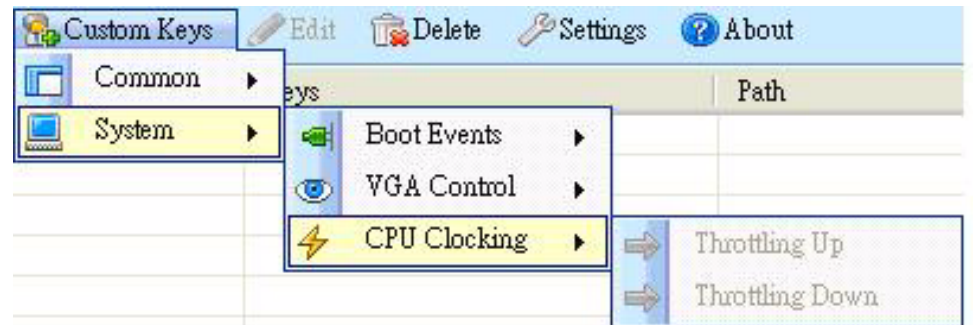

**Enable/Disable** - click on the CheckBox on the row to disable/enable a specific hotkey

**Edit** - select a row and click Edit

**Delete a hotkey** - Click on a row and click Delete/Selected Item

**Delete all hotkeys** - Click Delete/All Items

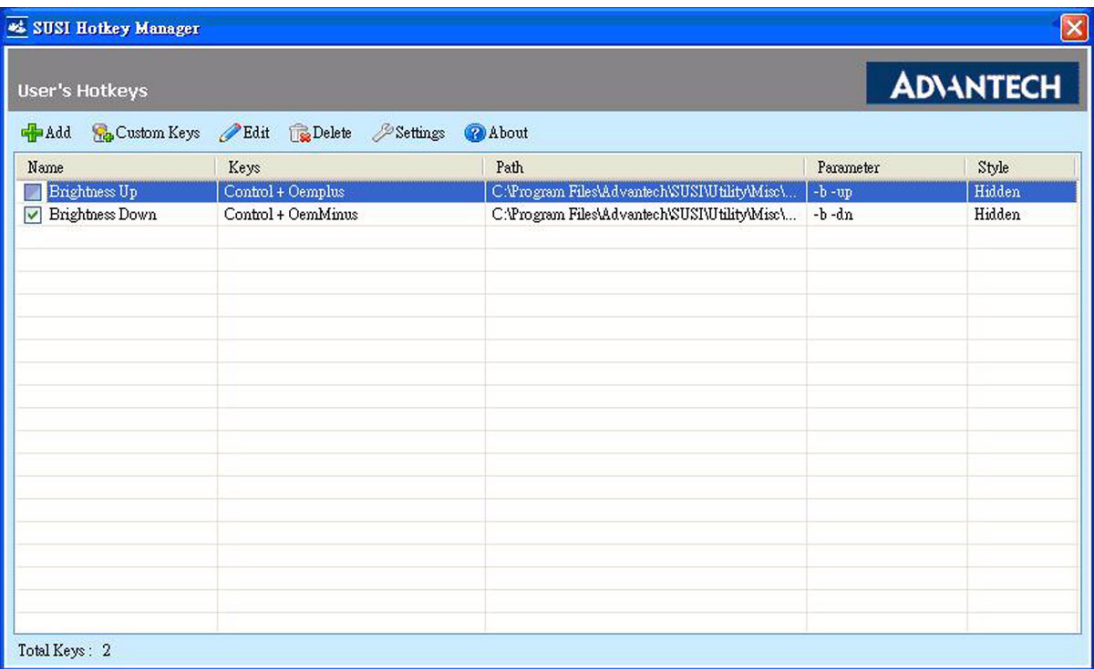

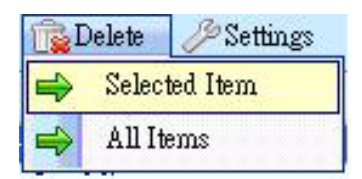

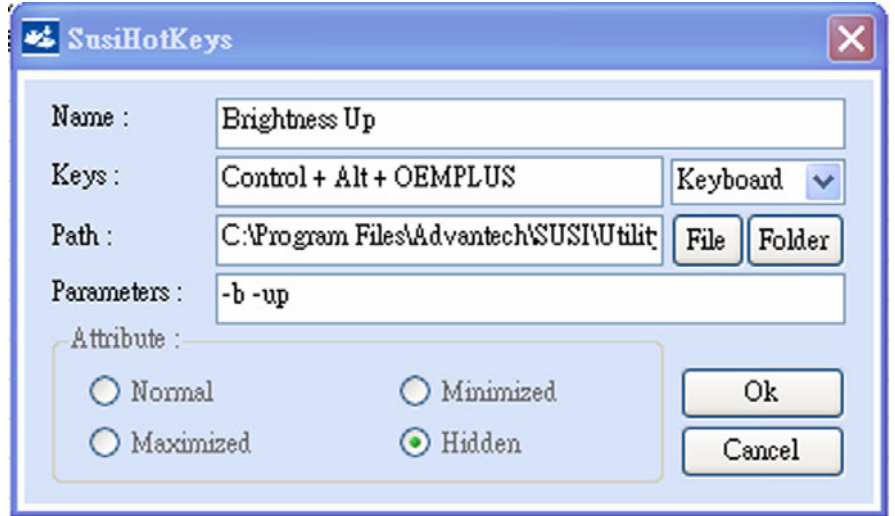

# **Example for adding a custom key**

Adding a custom key - Brightness Up

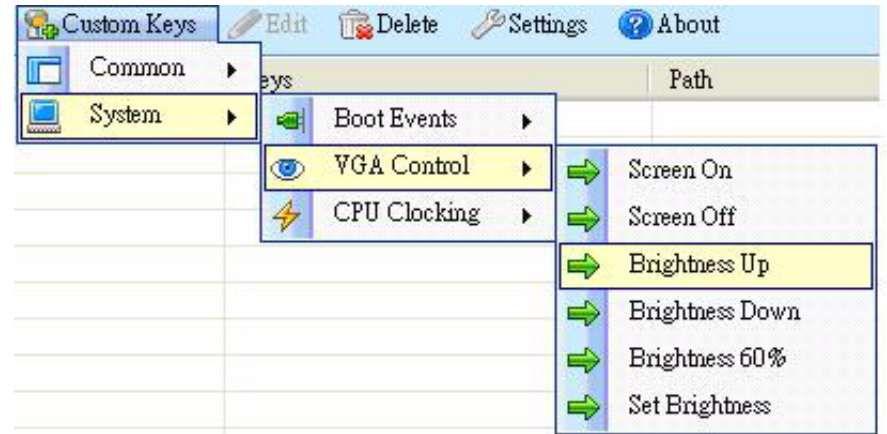

**Auto Scanning** - Set the cursor focus to Keys. Press the key combination you want on keyboard, and it will be added automatically, e.g. "Control" + "+" for event Brightness Up.

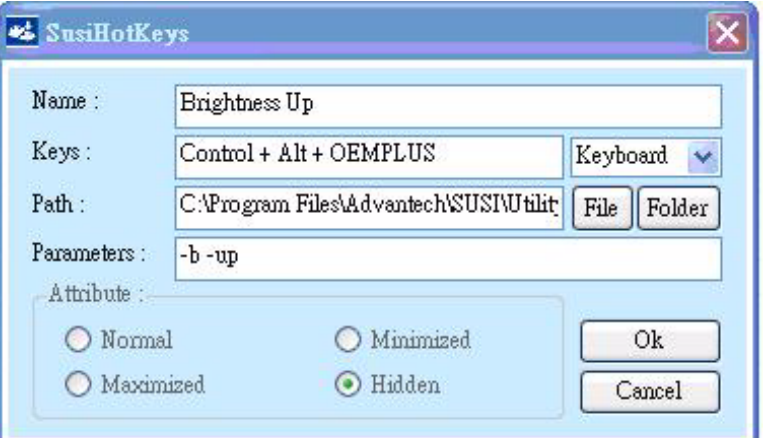

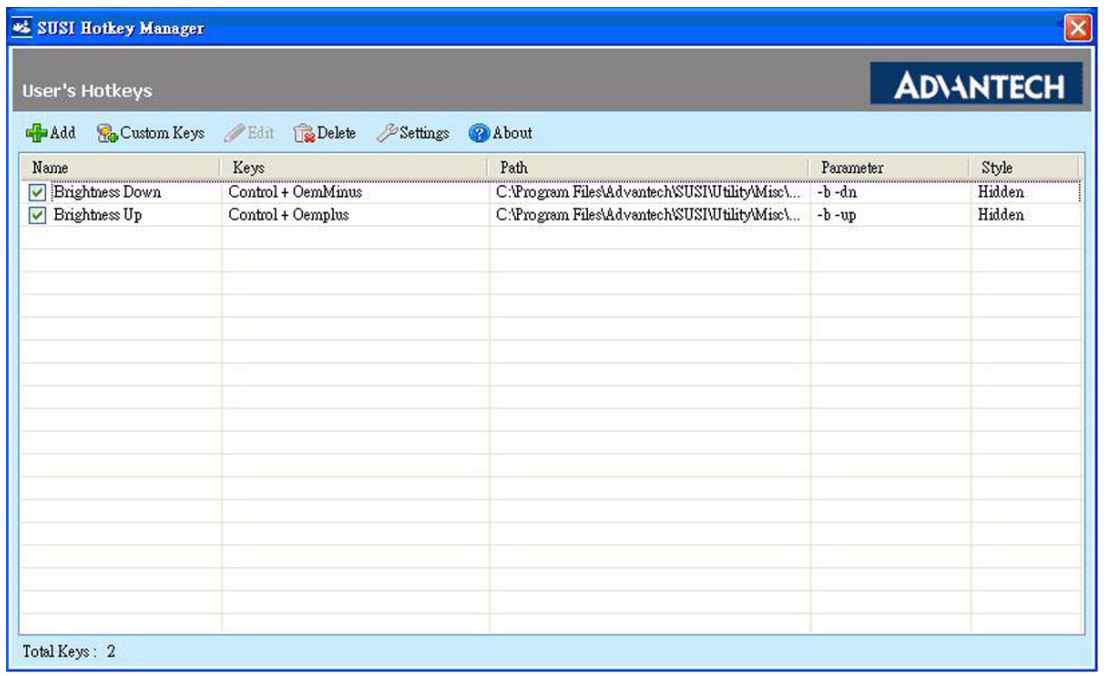

#### **Settings**

Settings Export - export all the hotkey configuration, column alignment and auto launch states together to a \*.adv file.

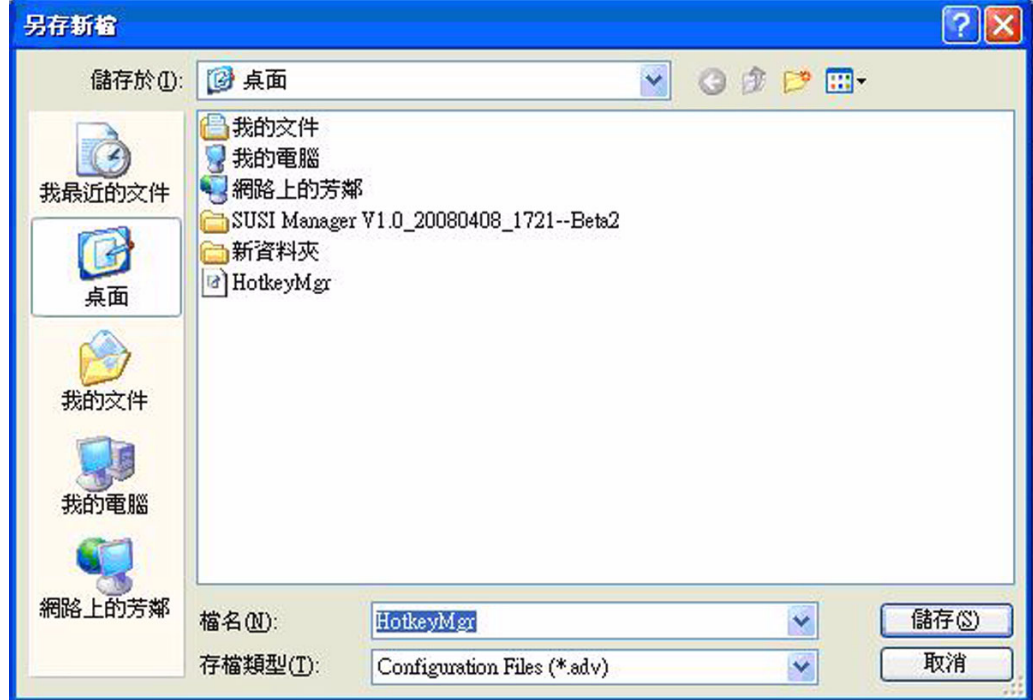

#### **Column Alignment**

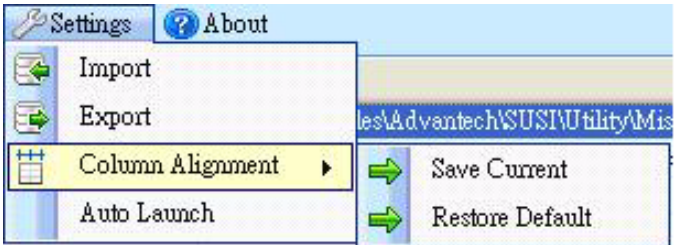

**Auto Launch** - auto run upon system starts

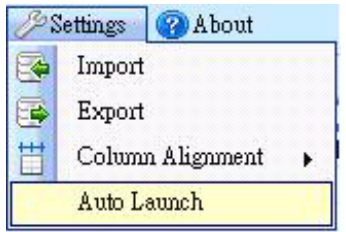

#### **About**

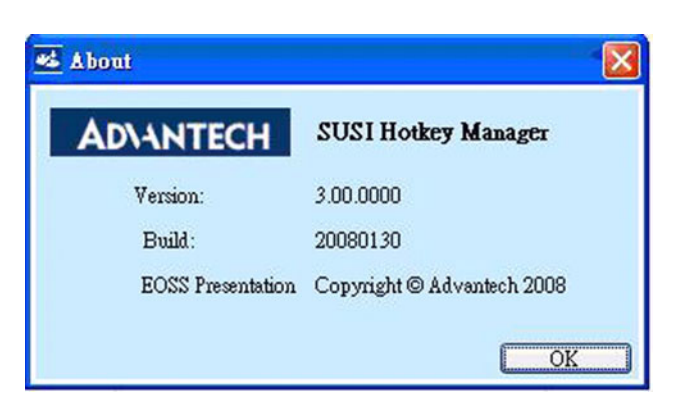

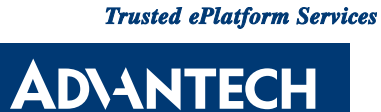

### **www.advantech.com**

**Please verify specifications before quoting. This guide is intended for reference purposes only.**

**All product specifications are subject to change without notice.**

**No part of this publication may be reproduced in any form or by any means, electronic, photocopying, recording or otherwise, without prior written permission of the publisher.**

**All brand and product names are trademarks or registered trademarks of their respective companies.**

**© Advantech Co., Ltd. 2008**